# **1** How to scan from the automatic document feeder (ADF) of the HP ScanJet 5590?

# **Step 1** Click on Readiris Pro 11 (OCR Software)

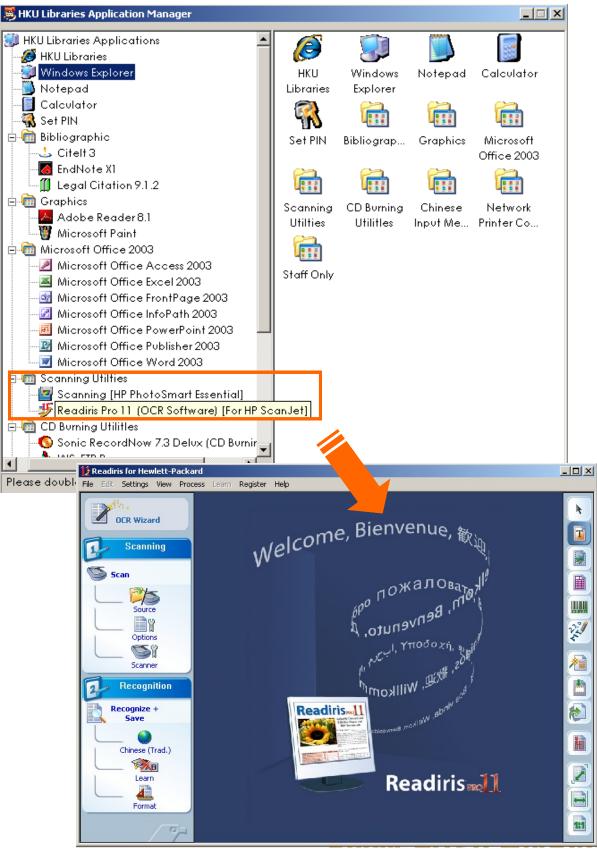

1

# **Step 2** Examine and Change the Configuration of the Scanner

Click on **Scanner** icon to examine the original scanner settings e.g. format, color options, resolution etc.

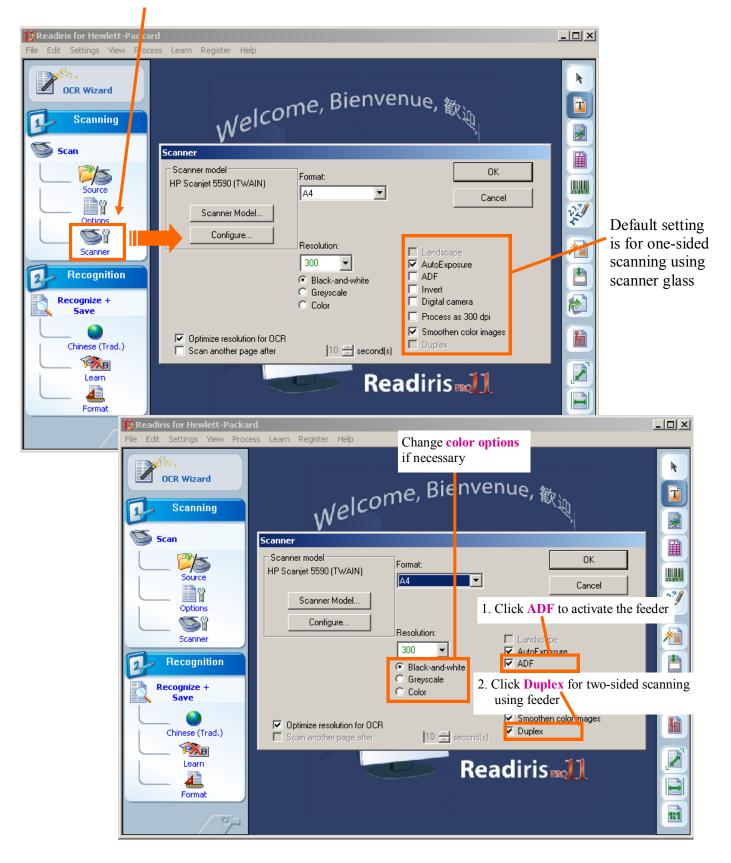

# **Step 3** Load document in the ADF

- 1. Place a stack of similarly sized document **face-up** in the document input tray, with the **first page on top**.
- 2. Adjust the paper guides to center the stack.

**Note:** The ADF works best when the originals meet the following specifications. Otherwise, please scan from the scanner glass.

- For one-sided scanning, you can use legal-size paper: 210 mm by 355.6 mm (8.5 by 14 inches).
- For two-sided scanning, use A4-size or letter-size media. The ADF cannot scan both sides of a document smaller than 127 mm by 127 mm (5 by 5 inches) or larger than 210 mm by 304.8 mm (8.5 by 12 inches).
- Before placing an original in the ADF, check for and remove curls, wrinkles, staples, paperclips, and any other attached material.

\* For using the scanner glass, simply place the originals *face-down* on the scanner glass as indicated by the *reference mark*.

# **Step 4** Scanning

- 🗆 × Learn Register Help Settings View Process Cancel Scanning? X k **OCR Wizard** Scanning.. T Scanning Cancel бро пожаловата спо Scan m, Benvenuto, 23.89.2 5ource ľ V. Options Sï 精 Scanner <sup>هي</sup>لو، Willkom Recognition Recognize + Readiris-11 Save H Chinese (Trad.) AB Ż Learn Readiris 1 Format 111 63

#### Click on Scan icon to start scanning process

#### Step 5 Saving document

#### 1. To save a single file,

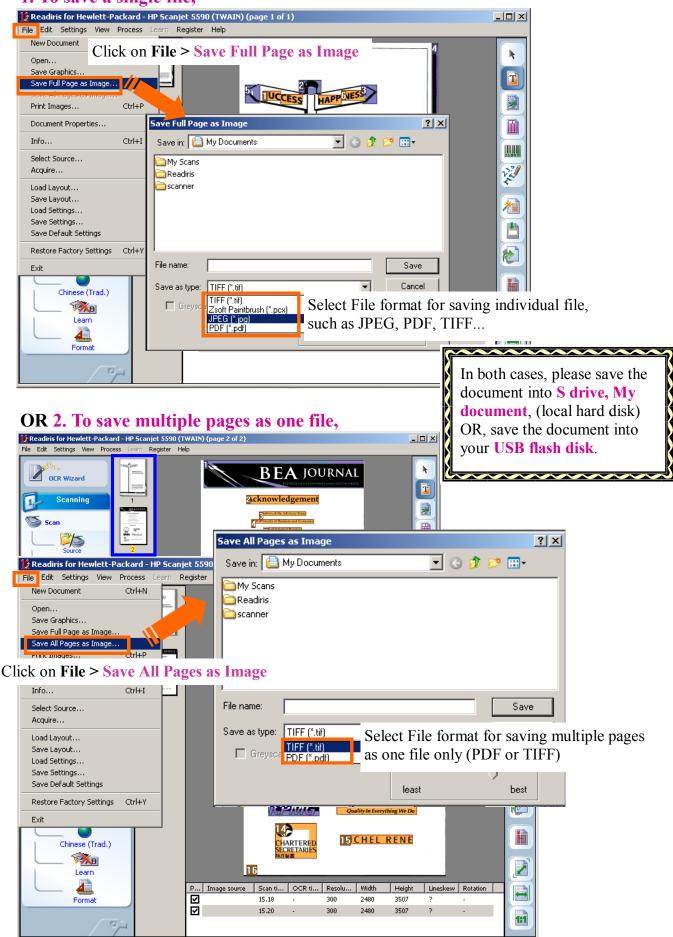

### **Step 6** Retrieve the saved file(s)

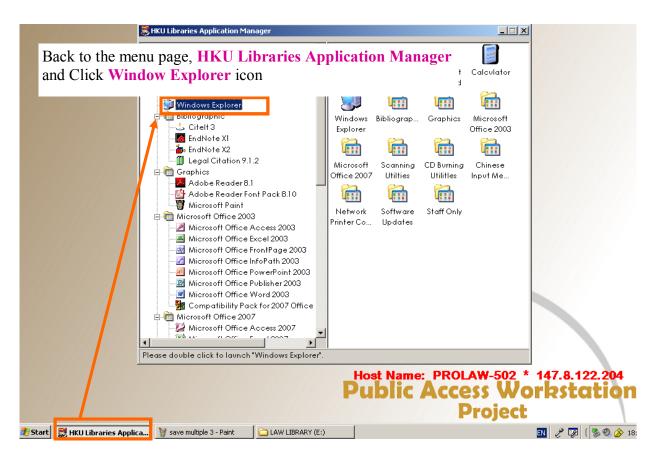

| Local Disk (5:)                                                                                                    |                                                                                         |                                                                                                    |  |  |
|----------------------------------------------------------------------------------------------------|-----------------------------------------------------------------------------------------|----------------------------------------------------------------------------------------------------|--|--|
| File Edit View Favorites Too                                                                                                    | ls Help                                                                                 |                                                                                                    |  |  |
| $ \bigcirc Back \rightarrow \bigodot $ Select S drive or other removable device, such as your USB flash disk if applicable to retrieve your saved files $ \neg \bigcirc \bigcirc \bigcirc \bigcirc \bigcirc \bigcirc \bigcirc \bigcirc \bigcirc \bigcirc \bigcirc \bigcirc \bigcirc \bigcirc \bigcirc \bigcirc \bigcirc \bigcirc$ |                                                                                         |                                                                                                    |  |  |
|                                                                                                    | Name 🔺                                                                                  | Size Type                                                                                                    |  |  |
| File and Folder Tasks 🛛 🛠                                                                                                    | 🛅 My Scans                                                                              | File Folder                                                                                                    |  |  |
| <ul> <li>Make a new folder</li> <li>Publish this folder to the</li> <li>Web</li> <li>Share this folder</li> </ul>                                                                                                    | Readiris<br>scanner<br>get doc<br>save multiple 1<br>save multiple 2<br>save multiple 3 | File Folder<br>File Folder<br>1,958 KB Bitmap Image<br>1,265 KB Bitmap Image<br>1,263 KB Bitmap Image<br>419 KB Bitmap Image |  |  |
| Other Places 🕆                                                                                                    | 📐 save single 1                                                                         | 1,272 KB Bitmap Image                                                                                                    |  |  |
| 🧕 My Computer                                                                                                    | save single 2                                                                           | 421 KB Bitmap Image                                                                                                    |  |  |
| Details ¥                                                                                                    |                                                                                         |                                                                                                    |  |  |
|                                                                                                    | •                                                                                       | •                                                                                                    |  |  |

# 2 How to OCR a Document?

Tips: the OCR wizard guides you through the OCR process comfortably - answer a few simple questions and you'll obtain quick and easy results.
Note: Readiris Pro limits the OCR jobs to 50 pages.

# **<u>Step 1</u>** Scan a Document

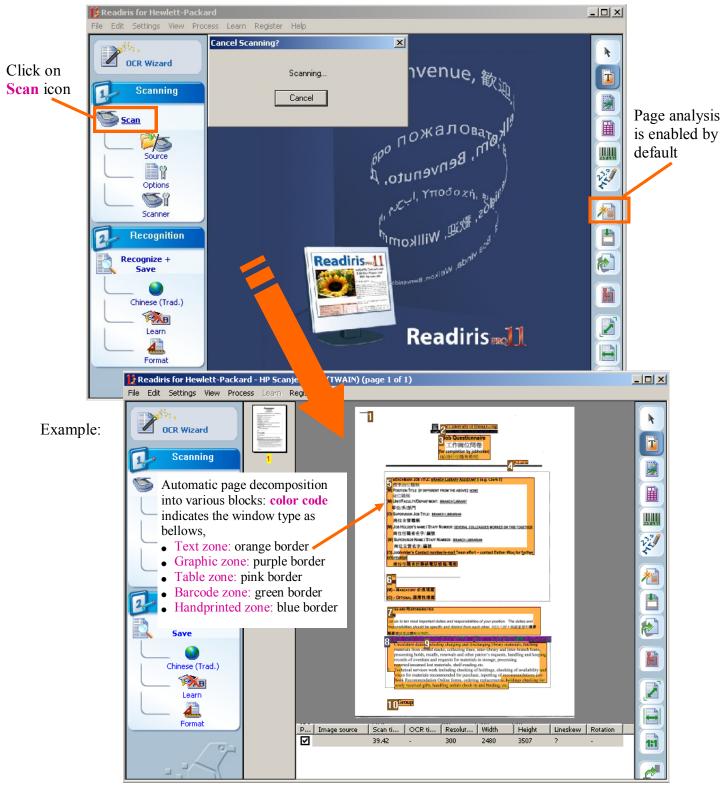

**OCR Wizard** 

# **Step 2** Sort and Define Order of the Windows

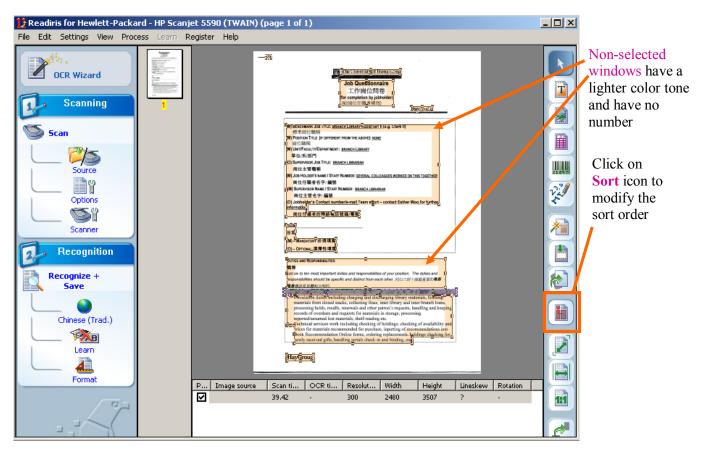

| 🚺 Readiris for Hewlett-Pack | ard - HP Scanjet 5590 (TWAIN) (page 1 of 1)                                                                                                    | <u>- 🗆 ×</u> |
|-----------------------------|----------------------------------------------------------------------------------------------------|--------------|
| File Edit Settings View Pro | cess Learn R The mouse cursor                                                                                                    |              |
| OCR Wizard                  | becomes a pointing<br>hand when the Sort<br>mode is enabled                                                                                                    |              |
| July Scan                   | Click on the windows                                                                                                    |              |
|                             | you want to include for second and the second and second and secon   |              |
|                             | The selected windows Wide House's NAME IS THAT NUMBER SECTION COLLEGARES INVESTOR ON THE TOST HE                                                                                                    | 25 897       |
|                             | N 空気 服 考 な 半 編<br>M Sacross Nucl Four Number: <u>NameDrug Nucl E Reader Lakaran</u><br>and number indication 、                                                                                                    | 22           |
| Scanner                     |                                                                                                    |              |
| Recognition                 | Wi-Macastorr 6 波道里<br>Oj-Grook 温滑性意思                                                                                                    |              |
| Recognize +<br>Save         | We is to ten small responsed dates and responsed times of your youther. The dates and<br>responsed times advantice specific and distinct from each other. Fourth of the state of the state of | $\bigotimes$ |
| Chinese (Trad.)             | * Deviatible video feedinge cherging and discharging harmy materials, foldente<br>materials from closed materials, calicitary fitters, inves-bherg and trans-brenz<br>processing holds, results, renewals and other partor's requests, harding and holds<br>receeded of ventices and requests for materials in strenge, processing<br>reperind summarial test materials, shell-reading etc.<br>and predictal services were thirdler question of holdings, checking of availability and<br>the strength of holds and the strength of holdings.                                                                                                    | Ħ            |
| Learn                       | Vector for materials recommended for purchase, inputing or constantializes and<br>these Recommendation Confine Forms, ending replacements <u>builting deading the</u><br>perty restant girls, heading greats chead-on and heading, end                                                                                                    |              |
| Format                      | [flar@out]                                                                                                    |              |
| - Connac                    | P         Image source         Scan ti         OCR ti         Resolut         Width         Height         Lineskew         Rotation           Image source         39.42         -         300         2480         3507         ?         -                                                                                                    |              |
|                             |                                                                                                    | 2            |

#### njet 5590 (TWAIN) (page 1 o \_ 🗆 🗵 1 Readiris for Hewlett-Pack He - 13 OCR Wizard T L作崗位問卷 Scanning ≶ Scan Languag 25 23 89 7 Numeric οк V. Chinese (Traditional) -Chinese (Traditional) s; Cancel Corsican Croatian Czech 糩 Scanne Danish Recognition 2 Dutch English Esperanto Estonian Recognize + Save 1 Faroese Fijian Finnish French Frisian 0 ĥ Chinese (Trad.) **X**B Ż Friulian Learn Galiciar Ganda German 41 P... Image source Sc. German (Switzerland) Forma Height Lineskew Rotation Greek Greek-English Greenlandic Haitian Creole 1:1 Hani Hebrew

# **Step 4** Specify the Saving Options of the OCR result

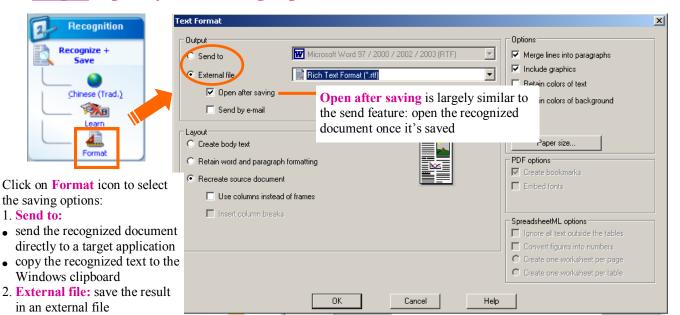

# **Step 5 Start the Character Recognition**

Click on **Recognize + Save** icon to start OCR process

1. Send to:

**Note:** you may interrupt at any time by clicking the Stop button (or pressing Escape)

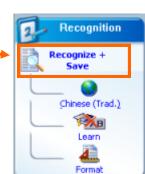